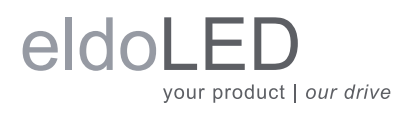

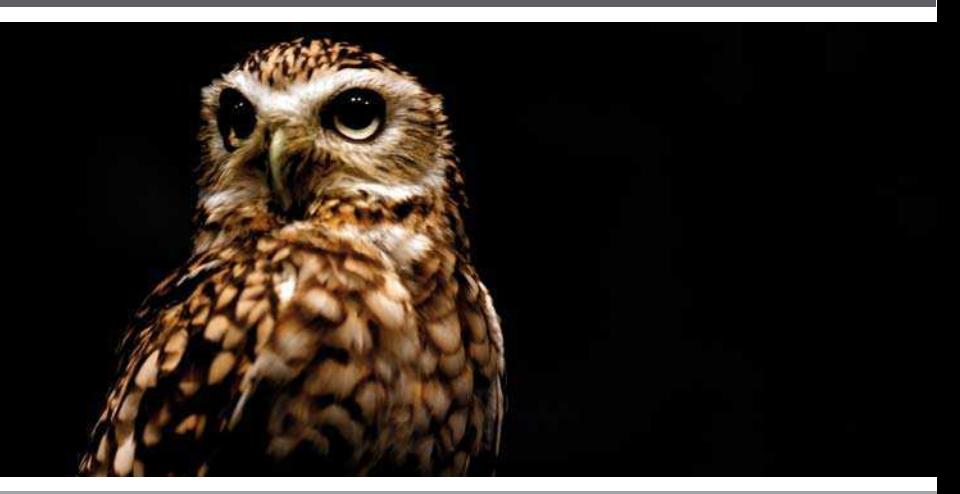

Colour<br>is our nature

# **LINEARdrive Display User manual**

# **LINEARdrive Display User manual**

## **Disclaimer**

All information and content available on or accessible through the eldoLED website, all information contained in any eldoLED documentation, whether provided electronically or in hardcopy, such as product manuals, and all information and content in e-mails or other ways of communication used by eldoLED, (collectively hereafter referred to as: 'the Information') has been prepared solely fro the purpose of providing information about eldoLED products and teh eldoLED companies ("eldoLED"as used herein, refers to eldoLED B.V. and any of its affiliated companies.) While the content hereof has been prepared by eldoLED with the utmost care, some information may nevertheless be incomplete, incorrect or may become outdated in time. TO THE FULLEST EXTENT PERMISSIBLE BY LAW, ELDOLED MAKES NO REPRESENTATIONS OR WARRANTIES OF ANY KIND, WHETHER EXPRESS OR IMPLIED, FOR THE CURRENCY, ACCURACY, OR COMPLETENESS OF ANY INFORMATION, AS DEFINED ABOVE. FURTHERMORE, ELDOLED MAKES NO REPRESENTATIONS OR WARRANTIES IN CON-NECTION TO ITS PRODUCTS, INCLUDING WARRANTIES ABOUT ITS PRODUCTS' MERCHANTA-BILITY OR FITNESS FOR A PARTICULAR PURPPOSE, UNLESS EXPLICITLY MADE AND PROVIDED BY ELDOLED IN WRITING TO THE PURCHASER OF ITS PRODUCTS. The provided Information must not be relied upon in connection with any investment decision.

eldoLED B.V. cannor be held liable for any direct or indirect loss or damage resulting from the use of the Information and/or resulting from the use of its products or material(s), except in the event of actions verging on eldoLED's gross intent or intentional recklessness. ELDOLED'S MAXIMUM AGGREGATE LIABILITY FOR ANY CAUSES WHATSOEVER, AND REGARDLESS OF THE FORM OF ACTION, WILL AT TIMES BE LIMITED TO 100,- EURO OR THE PURCHASE AMOUNTS PAID TO ELDOLED, IF ANY, IN CONNECTION TO THE PRODUCTS ON WHICH THE LIABILITY CLAIM IS BASED.

All intellectual property rights relating to the Information and all eldoLED products, belong to and remain with eldoLED B.V. and/or its licensor(s) at all times. The Information and the eldoLED products may not be used in any way without eldoLED B.V.'s and/or its licensor's prior explicit written consent.

eldoLED develops and produces building blocks for control of LED lighting. Continuous technological innovation beiong one of the pillars of eldoLED's company philosophy, eldoLED has developed and continues to develop breakthrough solutions in the filed of solid-state lighting. eldoLED's steadily growing IP portfolio proves eldoLED's commitment to help its customers to bring SSL applications to a higher level. Because of eldoLED's leading position in the field and its sophisticated knowledge of the market, it is very unlikely that its products infringe upon intellectual property rights of third parties. However, due to the nature of intellectual property protection (e.g the secretive nature of patent applications), eldoLED, like any other company, cannot give any warranties in this respect. Furthermore, eldoLED cannot vouch for any system built by a third party in which eldoLED's building blocks are comprised.

The laws of the Netherlands govern this website and (the use of) the Information, the sale and use of any of the eldoLED products, and all business relationships between eldoLED and third parties. Disputes will be submitted exclusively to the applicable judge of the court in 's-Hertogenbosch, the Netherlands. ANY CAUSE OF ACTION ARISING OUT OF OR RELATED TO THIS WEBSITE, (THE USE OF) THE INFORMATION, OR ANY OF THE ELDOLED PRODUCTS, MUST COMMENCE WITHIN ONE (1) YEAR AFTER THE CAUSE OF ACTION ACCRUES. OTHERWISE, SUCH CAUSE OF ACTION IS PERMANENTLY BARRED.

© All rights reserved eldoLED 2007-2009

## **Table of contents**

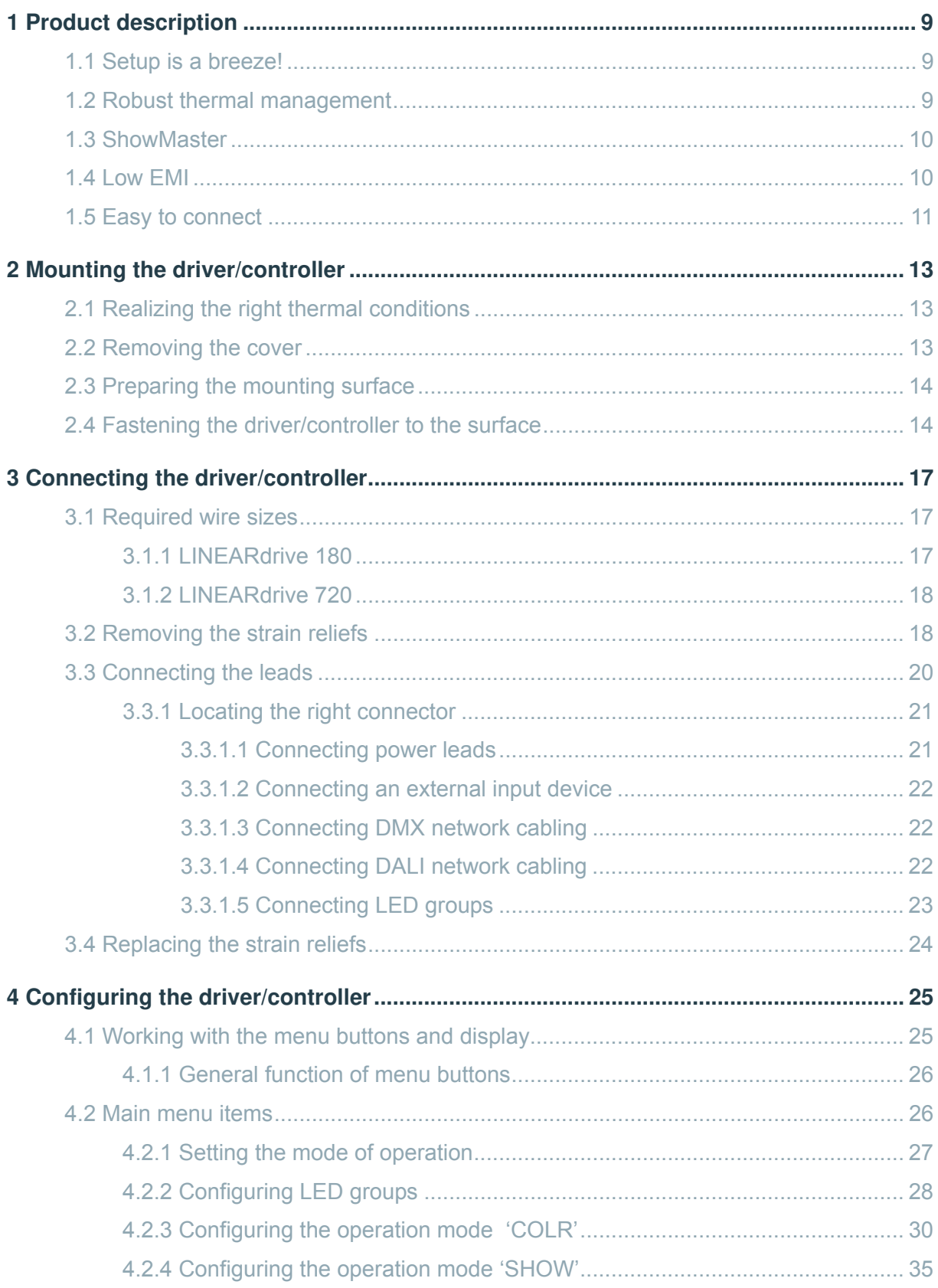

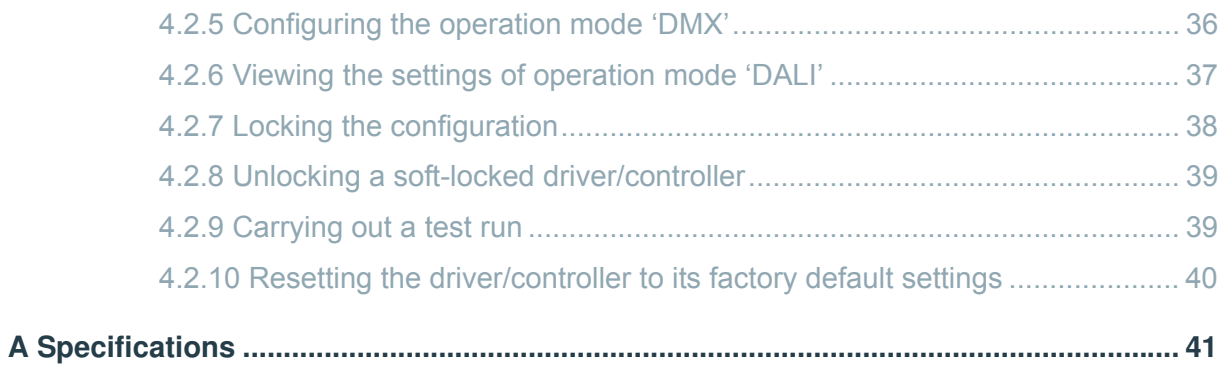

## **List of figures**

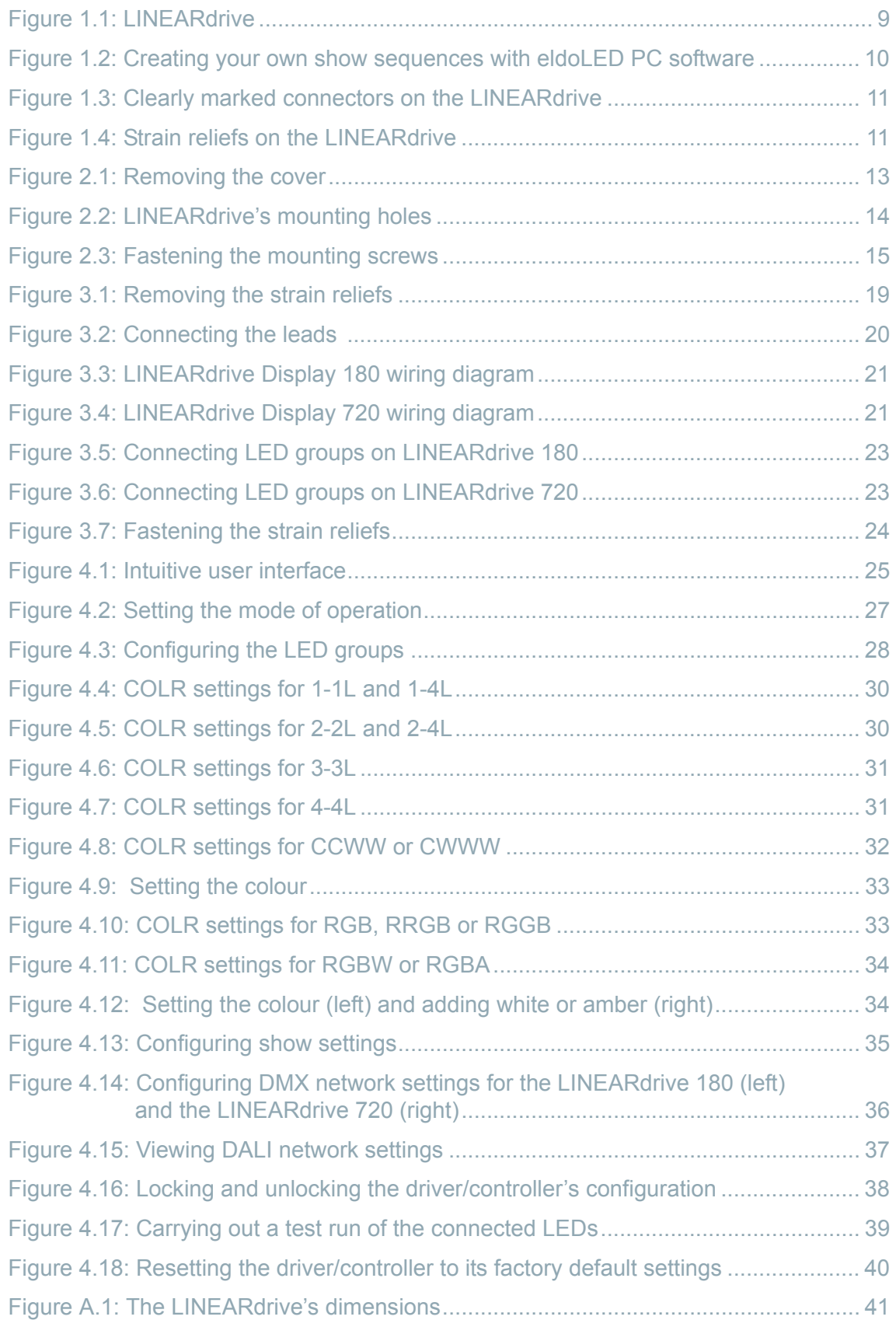

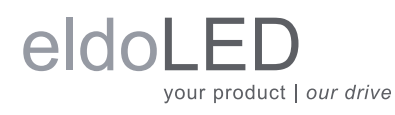

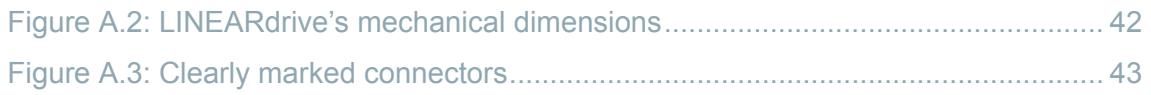

## <span id="page-8-0"></span>**1 Product description**

LINEARdrives are highly integrated, enclosed and easy-to-configure direct voltage controlled driver/controllers for low-power, indoor LED lighting applications requiring up to 24A.

LINEARdrives can be integrated in a network or used as standalone devices. ShowMaster, supported on all eldoLED driver/controllers, allows you to upload show sequences for use in standalone mode. You can create and manage your own show sequences with the eldoLED TOOLbox and freely available PC software.

LINEARdrives are DMX, DALI and LedSync compatible, allowing up to 15-bit dimming and colour control and bidirectional communication for driver configuration and temperature read-out.

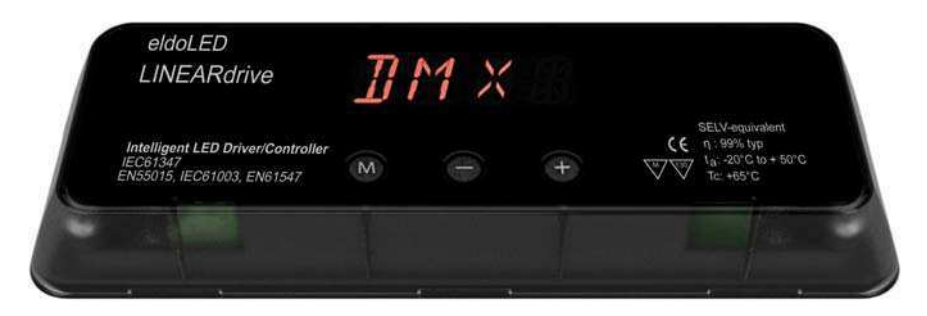

Figure 1.1: LINEARdrive

## <span id="page-8-3"></span><span id="page-8-1"></span>**1.1 Setup is a breeze!**

Configure the LINEARdrive over its intuitive, 3-button user interface with display. The easy-tonavigate menu allows you to set parameters such as number of channels, DMX or DALI settings for networked mode and show/colour/dim values for standalone operation. You can also lock the driver's configuration and perform a test run of the connected LED groups.

## <span id="page-8-2"></span>**1.2 Robust thermal management**

Built-in over temperature protection protects the LINEARdrive against overheating.

## <span id="page-9-0"></span>**1.3 ShowMaster**

ShowMaster, supported on all eldoLED driver/controllers, allows you to upload show sequences for use in standalone mode. You can create and manage your own show sequences with the TOOLbox and freely available PC software.

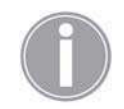

Visit www.eldoled.com/software to download the freely available PC software.

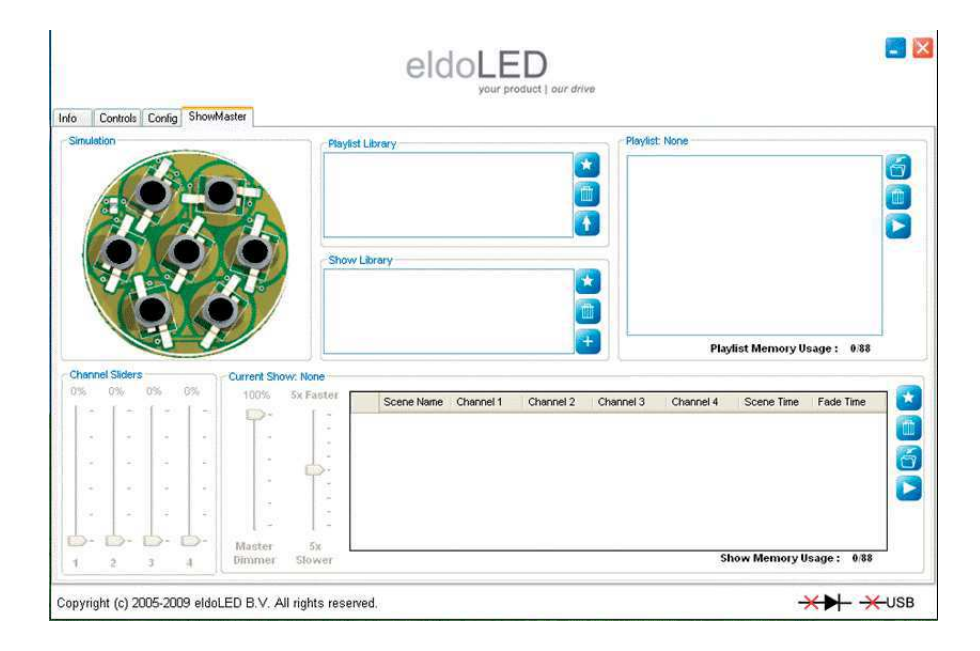

Figure 1.2: Creating your own show sequences with eldoLED PC software

## <span id="page-9-2"></span><span id="page-9-1"></span>**1.4 Low EMI**

LINEARdrive's EMI is very low due to the implementation of slew-rate controlled dimming and shielded conductors.

## <span id="page-10-0"></span>**1.5 Easy to connect**

Connecting the LINEARdrive is self-explanatory: the spring-cage connectors for LEDs, power and network leads are all clearly marked.

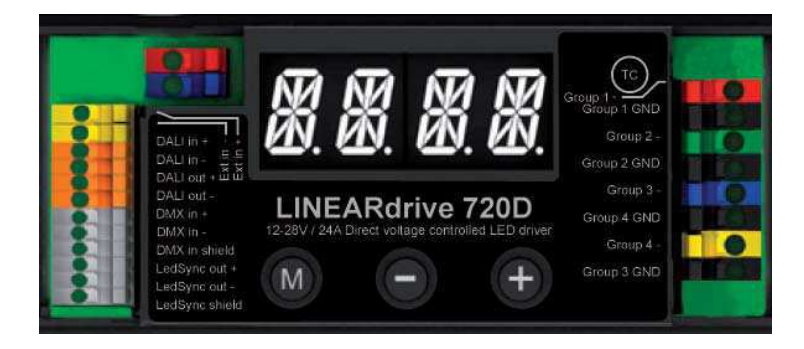

Figure 1.3: Clearly marked connectors on the LINEARdrive

<span id="page-10-1"></span>Strain reliefs prevent leads from being pulled out by accident.

<span id="page-10-2"></span>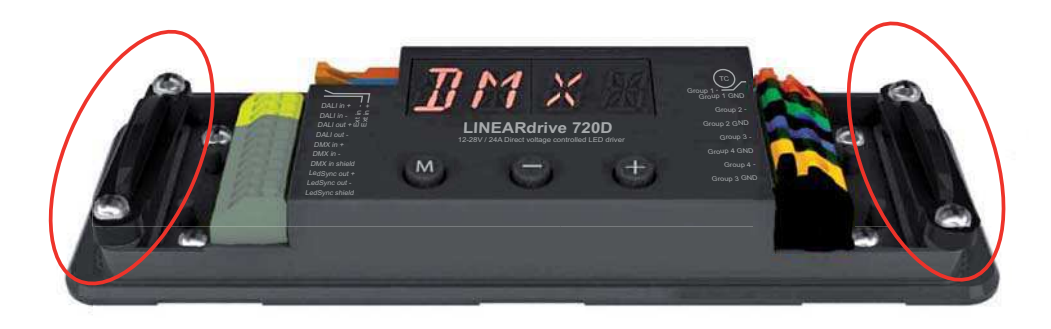

Figure 1.4: Strain reliefs on the LINEARdrive

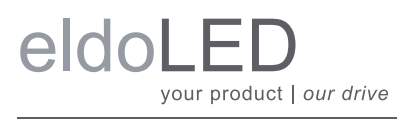

## <span id="page-12-0"></span>**2 Mounting the driver/controller**

## <span id="page-12-1"></span>**2.1 Realizing the right thermal conditions**

LINEARdrive 180 can be operated without a heat sink, as its own heat generation always stays within an acceptable temperature range.

Being the most powerful of its range, LINEARdrive 720 must be mounted onto a heat sink. To ensure the best possible contact between the LINEARdrive 720 and the heat sink, LINEARdrive 720 features a dual heat spreader.

The general rule of thumb you can use when calculating a heat sink's required dissipating capabilities is that an eldoLED driver/controller adds 10% at the very most to the power consumption of the connected LEDs. In other words, if the connected LEDs consume 90W, the driver/ controller will add a maximum of 9W: the heat sink will have to be able to deal with a total of 99W.

It is recommended to keep ambient temperature values between -20°C and +50°C (-4°F and +122<sup>°</sup>F). If the ambient temperature exceeds these limits and causes the LINEARdrive to heat up above normal operating values, its built-in overheating protection will make it shut down.

## <span id="page-12-4"></span><span id="page-12-2"></span>**2.2 Removing the cover**

To remove the driver/controller's cover:

- 1. Take hold off the driver/controller as indicated by arrow 1 in [Figure 2.1: "Removing the](#page-12-3)  [cover".](#page-12-3)
- 2. Pull the cover off the base unit in the upward movement indicated by arrow 2.

<span id="page-12-3"></span>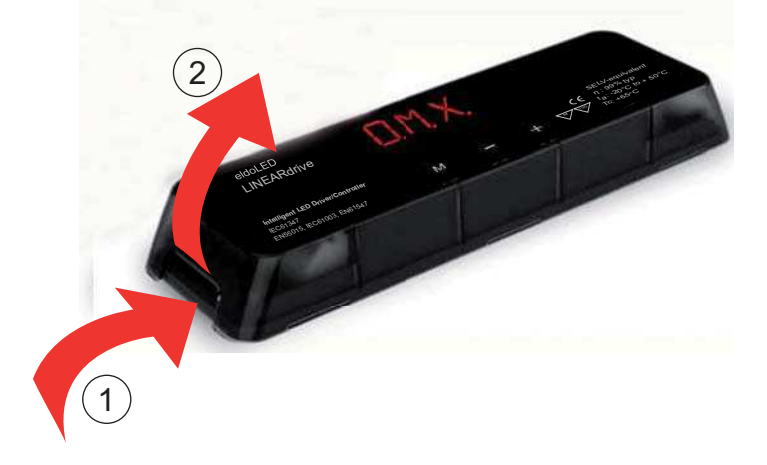

Figure 2.1: Removing the cover

## <span id="page-13-0"></span>**2.3 Preparing the mounting surface**

LINEARdrive can be mounted onto wood, plastic or metal. If you need to pre-drill mounting holes into the mounting surface or heat sink:

- 1. Remove the LINEARdrive's cover as shown in [2.2 "Removing the cover"](#page-12-2).
- 2. Place the LINEARdrive onto the mounting surface in the desired position.
- 3. Indicate the position of the mounting holes on the surface by drawing them through the LINEARdrive's M4 mounting holes with a pencil.

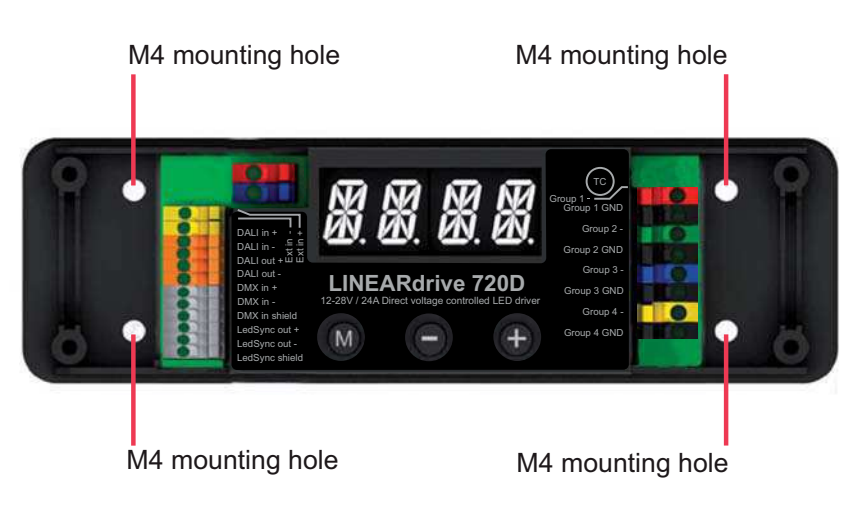

Figure 2.2: LINEARdrive's mounting holes

<span id="page-13-2"></span>4. Take away the LINEARdrive and pre-drill the screw holes in the mounting surface.

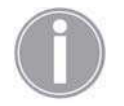

The LINEARdrive's mechanical dimensions are listed in appendix [A "Specifi](#page-40-2)[cations"](#page-40-2).

## <span id="page-13-1"></span>**2.4 Fastening the driver/controller to the surface**

To fasten the driver/controller to the mounting surface:

- 1. The driver/controller has four mounting holes suited for M4 screws. Make sure you have four screws that are appropriate for the surface that you want to mount the driver/ controller onto. Use mounting screws with a minimum length of 15mm.
- 2. Place the driver/controller in the desired location, matching the LINEARdrive's mounting holes with the predrilled screw holes on the mounting surface.
- 3. With a screwdriver, fasten the driver/controller to the surface.

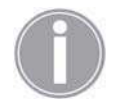

The LINEARdrive must be mounted according to the requirements of local legislation.

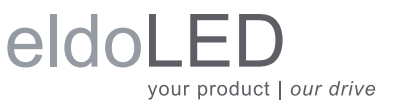

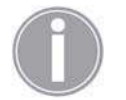

It is recommended to mount eldoLED products in accordance with the IPC-A-620 standards.

<span id="page-14-0"></span>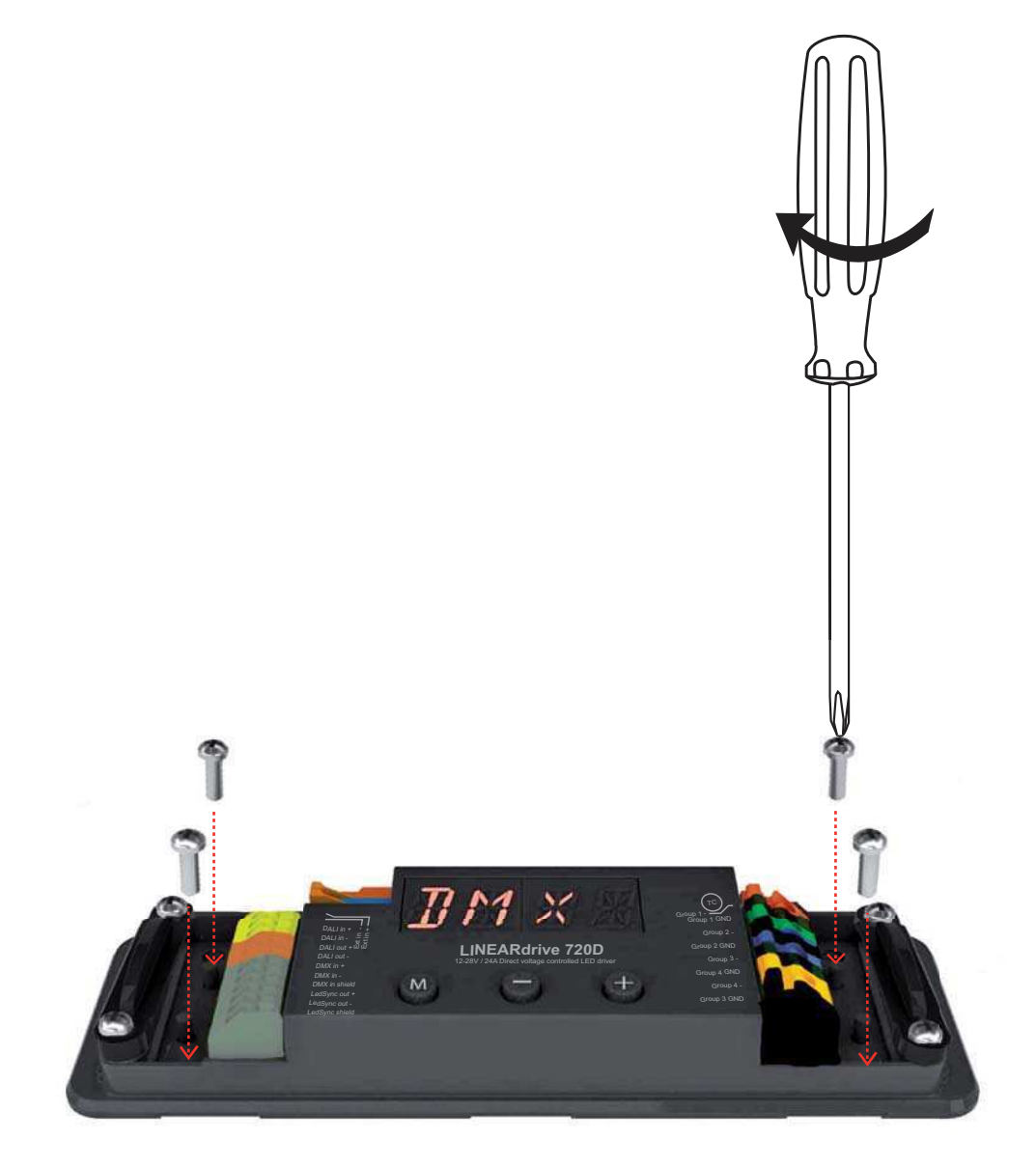

Figure 2.3: Fastening the mounting screws

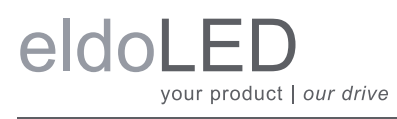

## <span id="page-16-0"></span>**3 Connecting the driver/controller**

This chapter tells you how to connect the power supply, network and LED leads to the driver/ controller, and lists information regarding wire sizes.

## <span id="page-16-1"></span>**3.1 Required wire sizes**

The following diagram lists the required wire sizes for the various connectors and the length of insulation material you need to strip away from the leads.

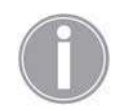

The diameter of the wires including insulation material should be the same for all wires on the same side. The diameter of the wires including insulation material should be between 0.99mm and 3.12mm.

### <span id="page-16-2"></span>**3.1.1 LINEARdrive 180**

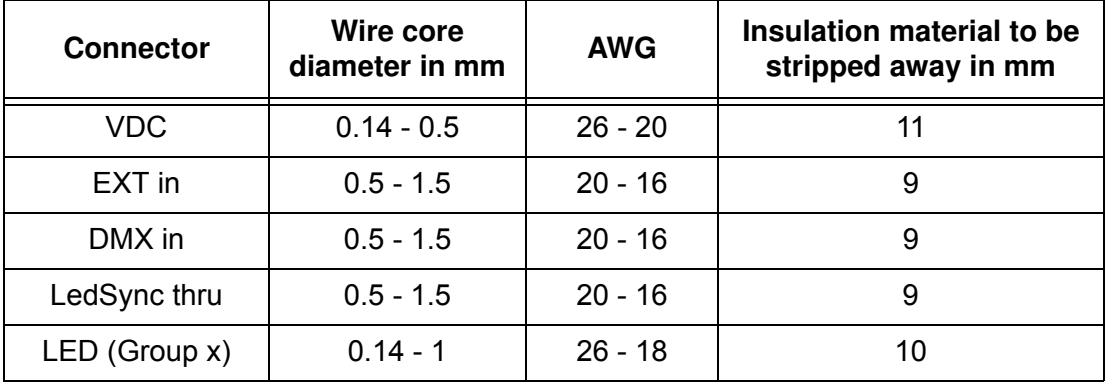

### <span id="page-17-0"></span>**3.1.2 LINEARdrive 720**

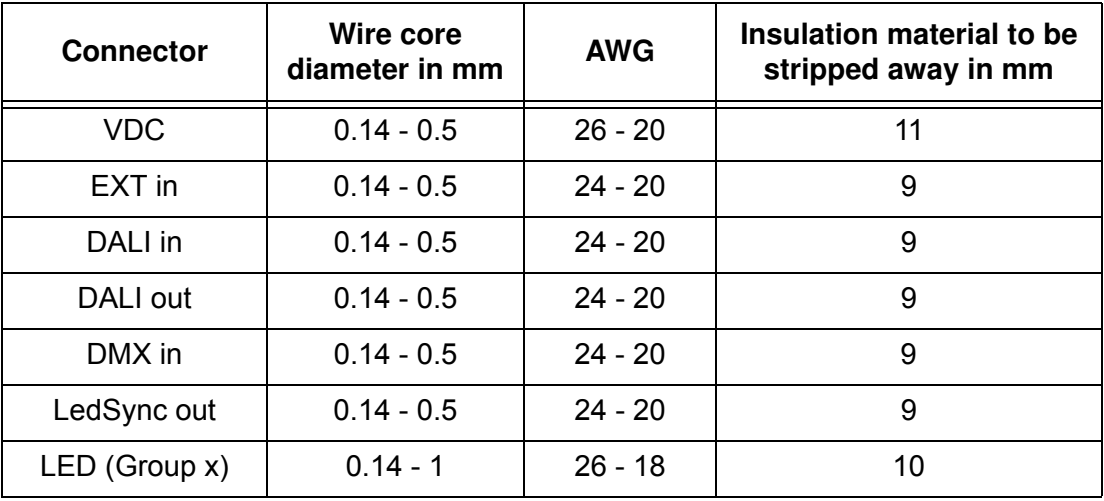

## <span id="page-17-1"></span>**3.2 Removing the strain reliefs**

Strain reliefs prevent leads from being pulled out by accident. Before you can connect any leads, you need to remove the strain reliefs.

To remove the strain reliefs:

- 1. Remove the cover as described in [2.2 "Removing the cover".](#page-12-4)
- 2. Use a phillips crosshead screwdriver to unscrew the screws that fasten the strain reliefs to the base unit.
- 3. Take the strain reliefs out.

<span id="page-18-0"></span>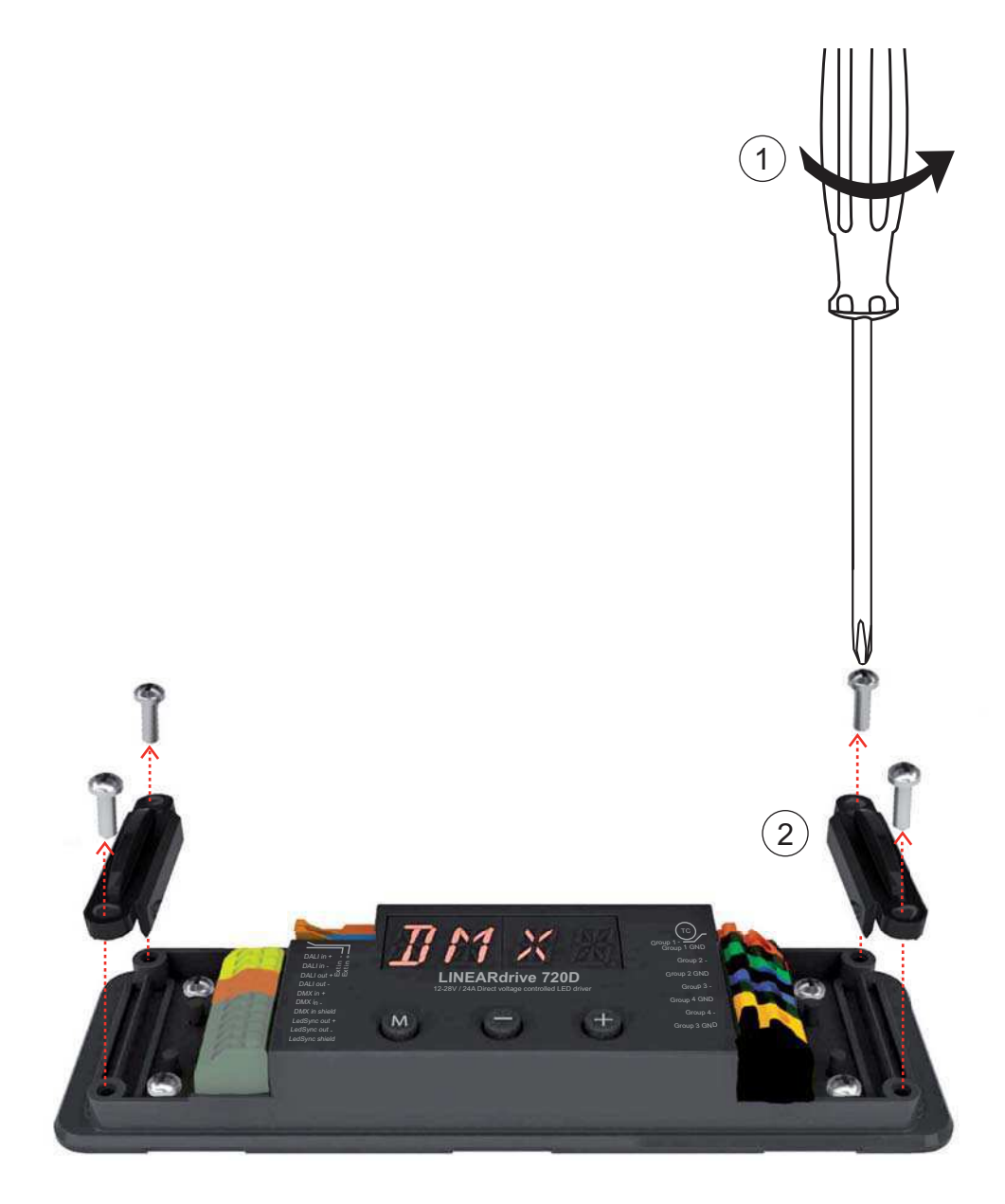

Figure 3.1: Removing the strain reliefs

## <span id="page-19-0"></span>**3.3 Connecting the leads**

This section first explains in general how to go about connecting a lead to the LINEARdrive, and then goes on to describe the specific springcage connectors.

To connect the leads (power, network, LED, etc.):

- 1. Locate the correct connector for the lead that you wish to connect. The connectors are clearly marked on the base unit.
- 2. Strip away the insulation material from the tip of the lead. Refer to the tables in [3.1 "Re](#page-16-1)[quired wire sizes"](#page-16-1) for information on the length of insulation material that you need to strip away. Stripping away too little insulation material can result in a poor or loose connection.
- 3. Using a small flat screw driver (2mm wide) or your fingernail, push down the top of the springcage connector.
- 4. While pressing down the top of the springcage connector, insert the stripped part of the lead into the connector.
- 5. Release the top of the springcage connector.
- 6. Repeat steps 1 through 5 for all leads that you wish to connect.

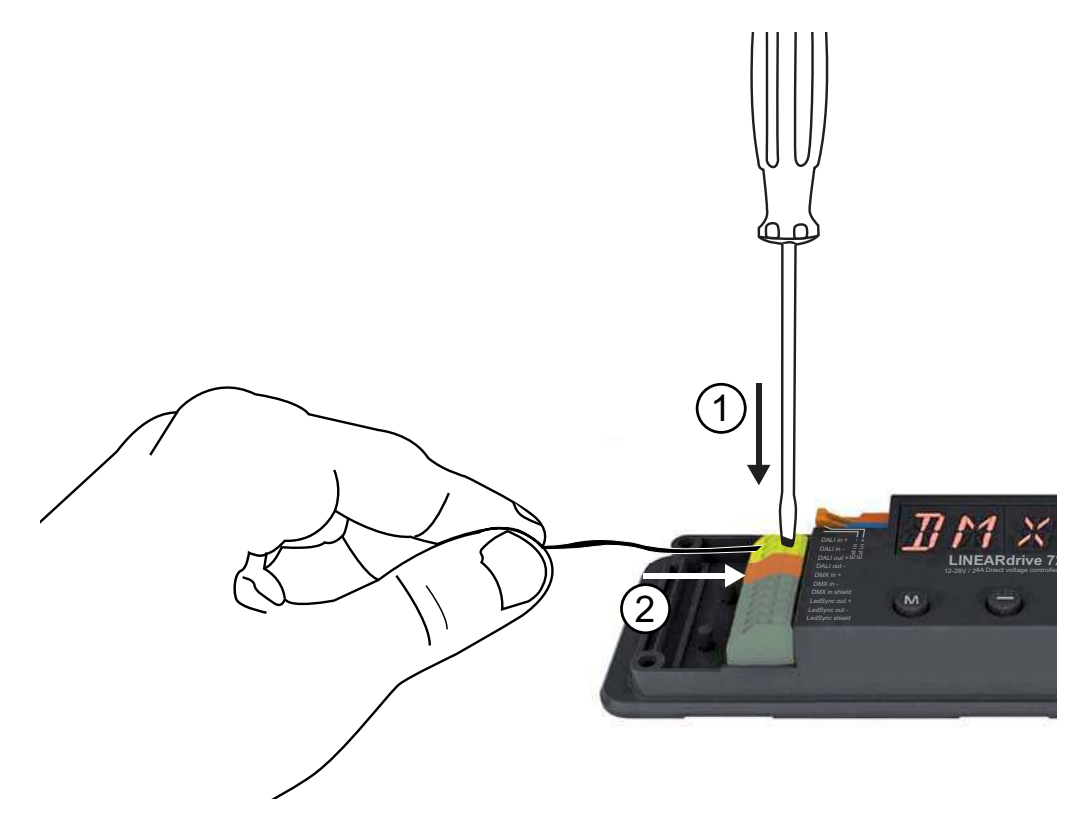

Figure 3.2: Connecting the leads

<span id="page-19-1"></span>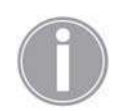

The LINEARdrive's wiring must always meet the requirements of local legislation.

## <span id="page-20-0"></span>**3.3.1 Locating the right connector**

The figures below show the wiring diagrams for the LINEARdrive Display 180 and 720 and are followed by a short explanation of the LINEARdrive's springcage connectors.

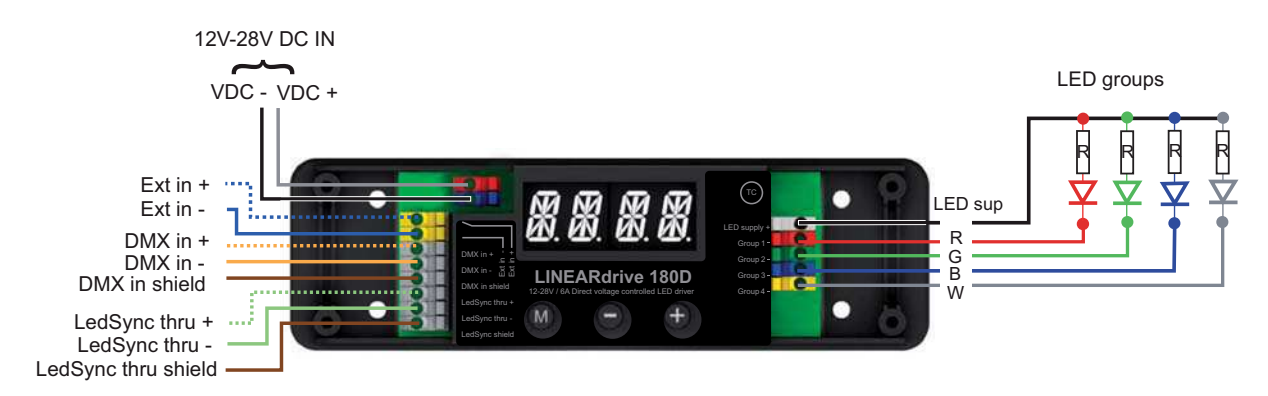

Figure 3.3: LINEARdrive Display 180 wiring diagram

<span id="page-20-2"></span>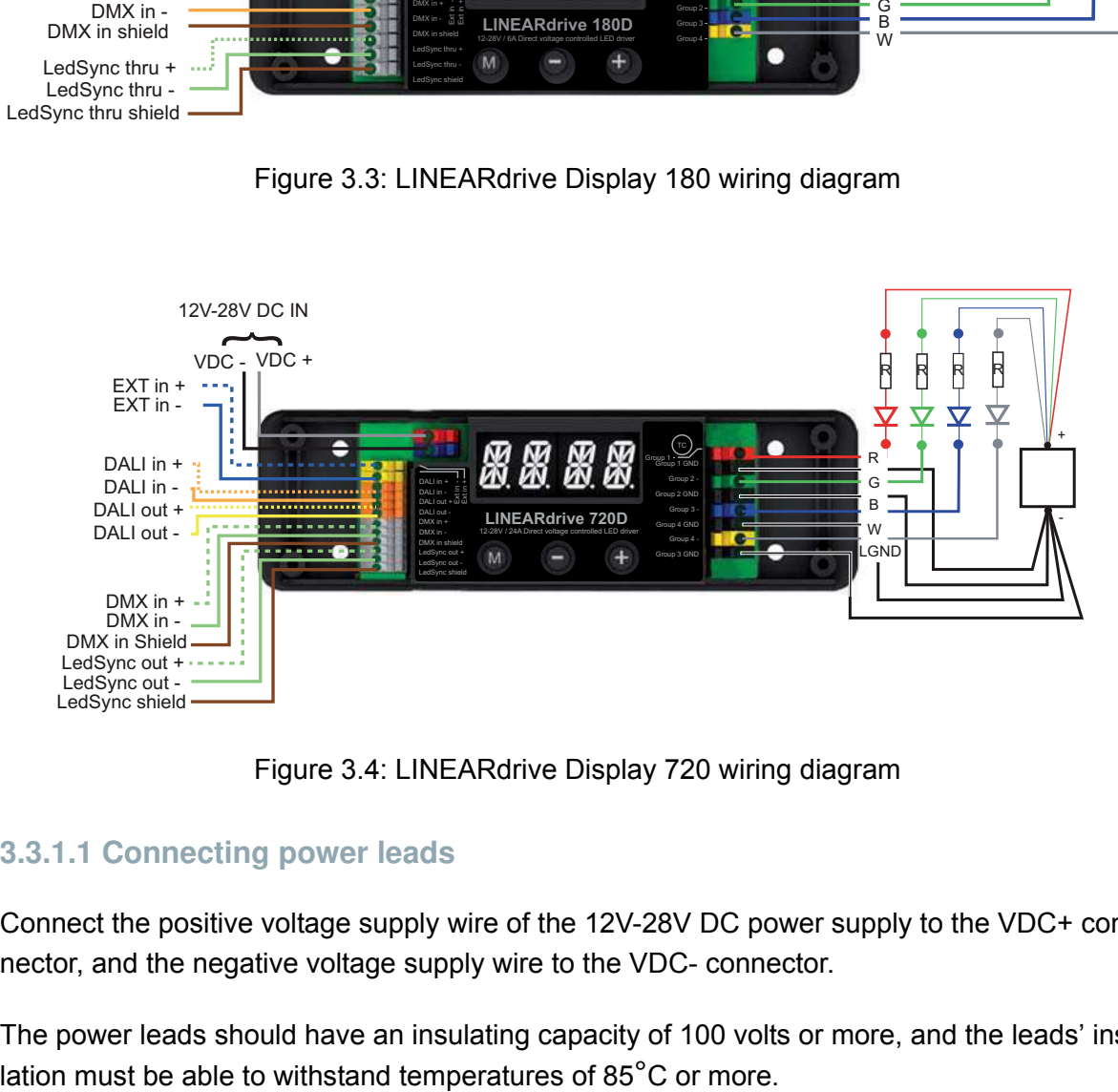

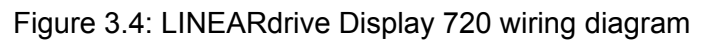

### <span id="page-20-3"></span><span id="page-20-1"></span>**3.3.1.1 Connecting power leads**

Connect the positive voltage supply wire of the 12V-28V DC power supply to the VDC+ connector, and the negative voltage supply wire to the VDC- connector.

The power leads should have an insulating capacity of 100 volts or more, and the leads' insu-

### <span id="page-21-0"></span>**3.3.1.2 Connecting an external input device**

It is possible to connect an external control device to the LINEARdrive. You can connect:

- a 10k $\Omega$  potentiometer, allowing you to turn on/off and dim the light
- a 0...10V control device, allowing you to turn on/off and dim the light
- an external switch allowing you to select another show sequence

To connect one of these control devices to the LINEARdrive, connect the device's positive lead to the EXT in+ connector and its negative lead to the EXT in- connector.

### <span id="page-21-1"></span>**3.3.1.3 Connecting DMX network cabling**

The data wires must be connected to the DMX and LedSync connectors.

For data input on both LINEARdrive 180 and LINEARdrive 720, connect the network cable's data+, data- and shielding wire (the orange, orange/white and brown wire in a CAT5 cable) to the DMX in+, DMX in- and DMX in shield connector respectively.

For data output on LINEARdrive 180, connect the network cable's data+, data- and shielding wire (the orange, orange/white and brown wire in a CAT5 cable) to the LedSync thru+, LedSync thru- and LedSync thru shield wire respectively.

For data output on LINEARdrive 720, connect the network cable's data+, data- and shielding wire (the orange, orange/white and brown wire in a CAT5 cable) to the LedSync out+, LedSync out- and LedSync out shield wire respectively.

LedSync is the eldoLED proprietary communication protocol that is 100% DMX512A-compatible, and enables additional features such as a 15-bit control resolution and bidirectional communication for driver configuration and temperature read-out.

For DMX wires, use CAT5 Shielded Twisted Pair cabling or equivalent.

### <span id="page-21-2"></span>**3.3.1.4 Connecting DALI network cabling**

The data wires must be connected to the DALI in and DALI out connectors.

For data input, connect the network cable's data+ and data- wire to the DALI in+ and DALI in connector respectively.

For data output, connect the network cable's data+ and data- wire to the DALI out+ and DALI out - connector respectively.

### <span id="page-22-0"></span>**3.3.1.5 Connecting LED groups**

Connect the leads of your LED groups

- to the LED supply and Group x connectors on the LINEARdrive 180's right side
- to the Group x and Group x GND connectors on the LINEARdrive 720's right side

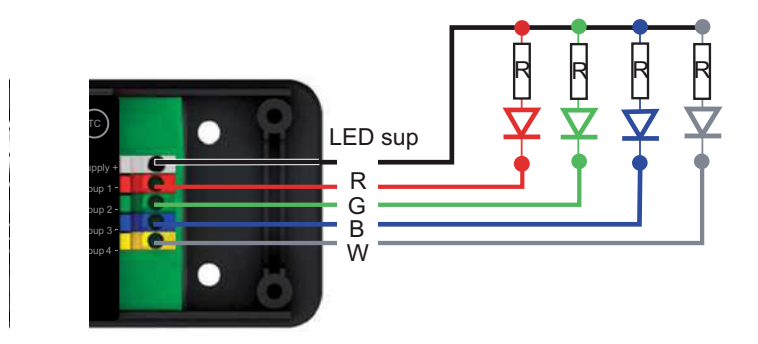

Figure 3.5: Connecting LED groups on LINEARdrive 180

<span id="page-22-1"></span>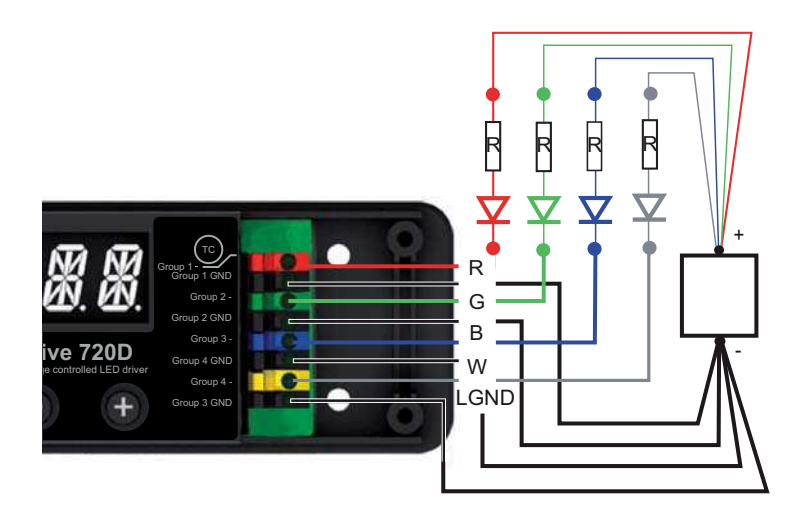

Figure 3.6: Connecting LED groups on LINEARdrive 720

<span id="page-22-2"></span>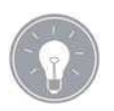

Go to www.ledcode.com to get a free wiring diagram for your LED application.

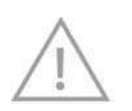

The length of the wires between the LINEARdrive and the light engine (the LEDs) should not exceed 3m. Beyond this length, the resolution and contrast rate cannot be guaranteed.

## <span id="page-23-0"></span>**3.4 Replacing the strain reliefs**

To replace the strain reliefs:

- 1. On both sides of the LINEARdrive, make sure the leads run between the strain reliefs' screw holes.
- 2. Place the strain relief over the leads.
- 3. Fasten the strain reliefs' screws.
- 4. Replace the LINEARdrive's cover.

<span id="page-23-1"></span>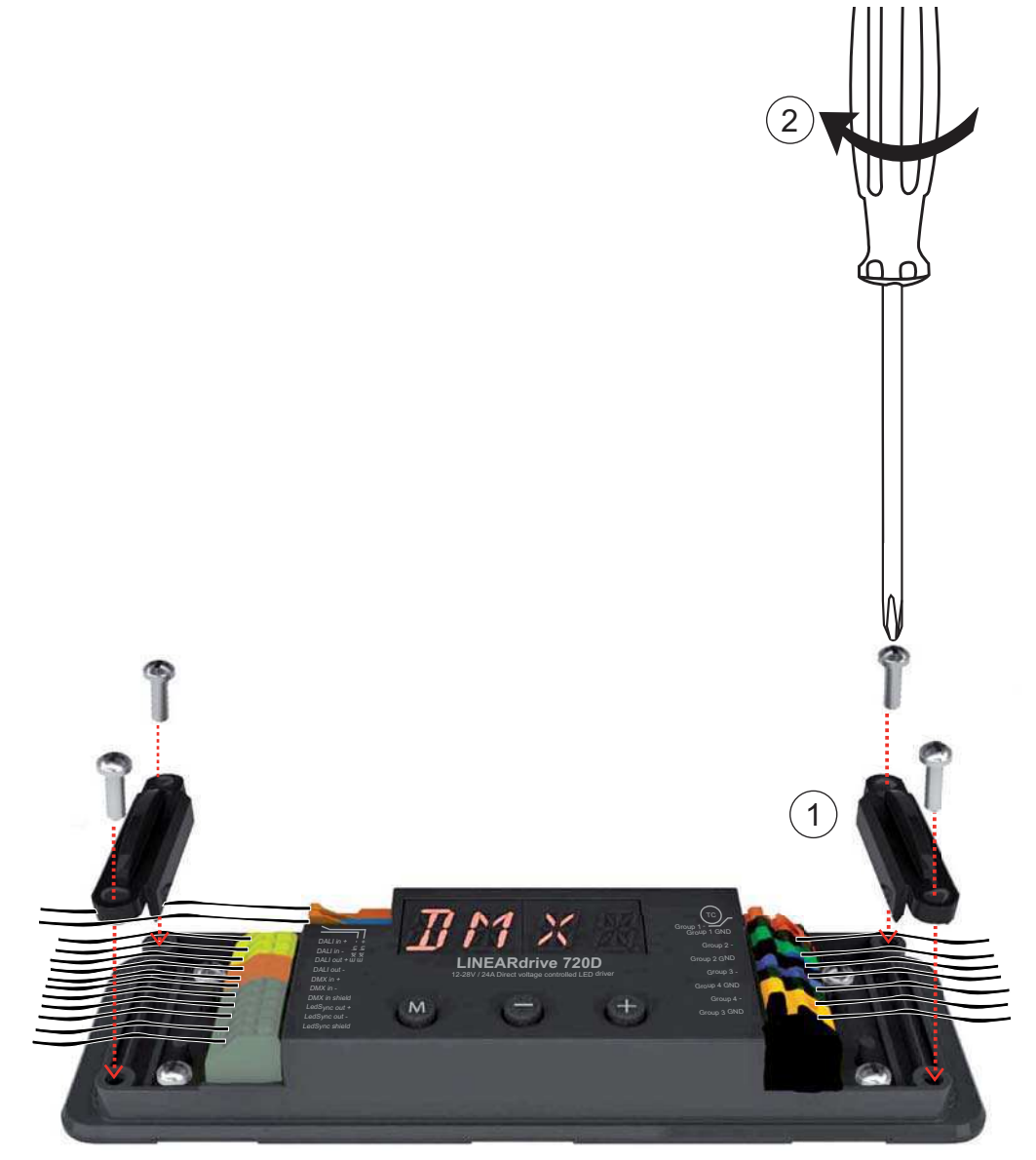

Figure 3.7: Fastening the strain reliefs

## <span id="page-24-0"></span>**4 Configuring the driver/controller**

Configure the driver/controller over its intuitive, 3-button user interface with display. The easyto-navigate menu allows you to set parameters such as number of LED groups, DMX or DALI network settings for networked mode and show/colour/dim values for standalone operation. You can also lock the driver's configuration and perform a test run of the connected LED groups.

This chapter explains how to work with the menu buttons and display, and lists the various menu items and selectable values.

## <span id="page-24-1"></span>**4.1 Working with the menu buttons and display**

The driver/controller features three menu buttons (M, - and +) with which you can navigate the configuration menu. The display above the menu buttons shows the menu item names and values that can be selected for every item.

In order to prevent an unlocked driver/controller's configuration from being accidentally changed by objects touching the menu buttons, the menu buttons are sunk into the cover. For easy access to the buttons when you are doing a complete configuration, it is recommended to remove the cover. If you only need to change one setting, such as changing a colour or show sequence, you can leave the cover on and press the menu buttons using a pen.

<span id="page-24-2"></span>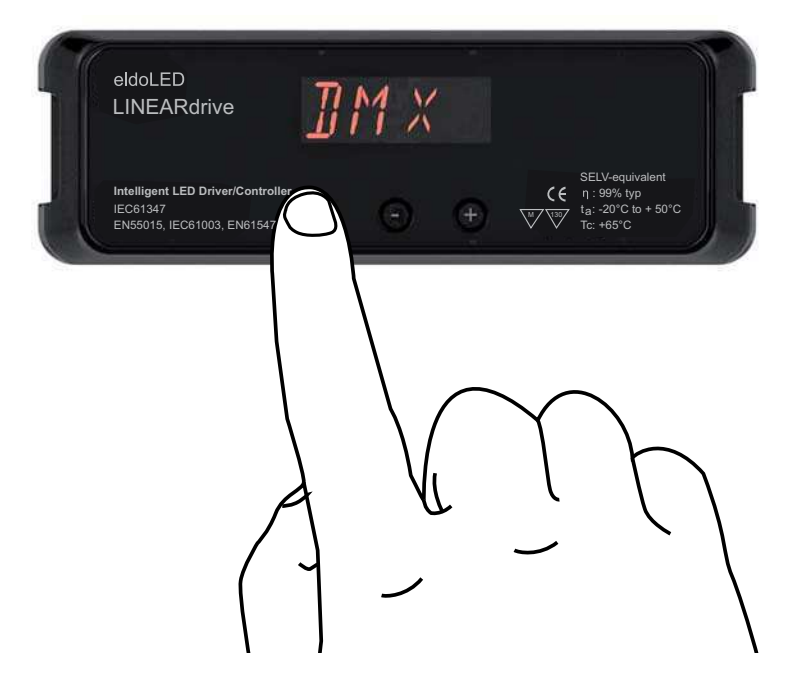

Figure 4.1: Intuitive user interface

## <span id="page-25-0"></span>**4.1.1 General function of menu buttons**

#### Pressing M

- shows the current mode or the next menu item; use the M button to browse menus and settings without making any changes.
- saves a changed value.
- at the last menu item turns off the display.

#### Pressing + or -

• changes a value (which is only saved when M is pressed).

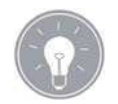

Accidentally changed a value but haven't confirmed it yet by pressing M? By not doing anything and waiting for 8 seconds, the display will turn itself off without changing the value.

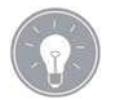

If you are in a menu and want to change to another menu, do not press any buttons for at least 8 seconds so the display turns off, and subsequently press the button combination for the menu you want to change to.

## <span id="page-25-1"></span>**4.2 Main menu items**

The very first time the power is connected to the LINEARdrive, the display will show the LINEARdrive type, e.g. LINEARdrive 720, for a couple of seconds. Next, the display shows "SET MODE". **You need to set the mode of operation first, before you can move on to the other menu items.**

If the power is interrupted to a LINEARdrive that has already been configured, the display will only show the LINEARdrive type when the power comes back on, but will not go to the Set Mode menu, as the LINEARdrive's configuration has been saved to memory.

Proceed as follows to configure your LINEARdrive:

- 1. Set the mode of operation (COLR, SHOW, DMX or DALI) in the mode selection menu.
- 2. Set the LED group configuration in the LED menu.
- 3. Configure the operation mode you have chosen in step 1 (COLR, SHOW, DMX or DA-LI).

Except for the configuration menus SET MODE, LED, COLR/SHOW/DMX/DALI and LED CODE, a number of other menus give the LINEARdrive some additional features:

- TEST: lets you perform a test run of the connected LEDs
- LOCK: lets you softlock or hardlock the LINEARdrive's configuration
- RESET: lets you reset the LINEARdrive to the factory default settings

### <span id="page-26-0"></span>**4.2.1 Setting the mode of operation**

In the mode selection menu, you can set the mode of operation for your driver/controller:

- COLR MODE: lets you set a colour for standalone operation.
- SHOW MODE: lets you set a show sequence for standalone operation.
- DMX MODE: lets you configure DMX related settings (start address, network resolution, termination) for networked operation.
- DALI MODE: lets you view (!) DALI related settings (start address, network resolution, termination) for networked operation. Note that you do not actively configure DALI settings: these are automatically set by the DALI master. This mode is only available on the LINEARdrive 720.

To enter the mode selection menu:

1. The very first time the power is connected to the LINEARdrive, the display will show the LINEARdrive type for a couple of seconds and then automatically enter the SET MODE menu.

When you want to change the mode of operation of a previously configured LINEARdrive, press the M button for five seconds to enter the SET MODE menu.

The display shows "SET" - "MODE" followed by the name of the first mode (COLR).

- 2. Press + or until the display shows the mode you want your driver/controller to operate in: COLR, SHOW, DMX or DALI.
- 3. Press the M button to save your selection. The display will turn off after you have pressed the M button.

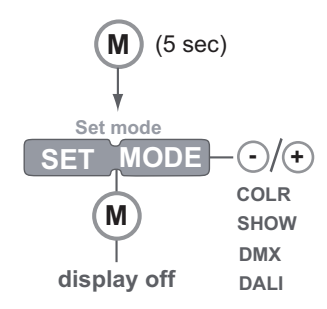

Figure 4.2: Setting the mode of operation

<span id="page-26-1"></span>The display also turns off after 8 seconds of inactivity. To enter the Mode menu again, repeat the aforementioned sequence.

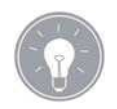

After you have confirmed COLR MODE as the mode of operation, it is recommended to set the LED groups via the SETUP menu first, before entering the COLR menu to set the colour of your choice.

For information on how to configure the LED groups, see [4.2.2 "Configuring](#page-27-0)  [LED groups"](#page-27-0) .

### <span id="page-27-0"></span>**4.2.2 Configuring LED groups**

In the SETUP menu, you can configure the LED groups and an external input device.

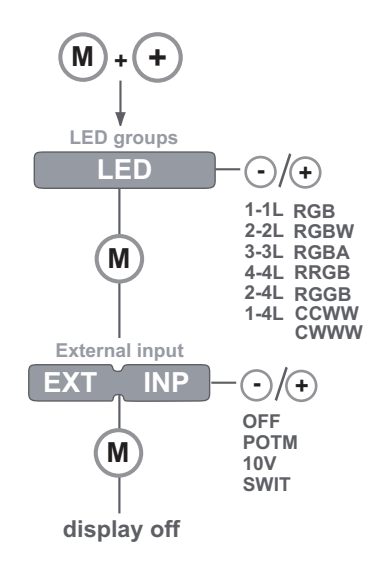

<span id="page-27-1"></span>Figure 4.3: Configuring the LED groups

To enter the SETUP menu:

- 1. Press the M and + button simultaneously.
- 2. The display displays LED. This menu option configures the LED groups. Possible values are:
	- a. 1-1L: one DMX channel is used for one LED group (group 1). The other LED group connectors are disabled.
	- b. 2-2L: two DMX channels are used for two LED groups, the group 1 and group 2 connector. Group 3 and 4 are disabled.
	- c. 3-3:L: three DMX channels are used for LED groups 1, 2 and 3. Group 4 is disabled.
	- d. 4-4L: one DMX channel is used per LED group.
	- e. 2-4L: two DMX channels are used for four LED groups, one for group 1 and 2, the other for group 3 and 4.
	- f. 1-4L: one DMX channel is used for four LED groups.
	- g. RGB: 3 DMX channels are used for three LED groups: one channel for red LEDs, one for green LEDs and one for blue LEDs.
	- h. RGBW: four DMX channels are used for four LED groups: one channel for red LEDs, one for green LEDs, one for blue LEDs and one for white LEDs.
	- i. RGBA: four DMX channels are used for four LED groups: one channel for red LEDs, one for green LEDs, one for blue LEDs and one for amber LEDs.
	- j. RRGB: three DMX channels are used for four LED groups: two channels for red LEDs, one for green LEDs and one for blue LEDs.
	- k. RGGB: three DMX channels are used for four LED groups: one channel for red LEDs, two for green LEDs and one for blue LEDs.
	- l. CCWW: one DMX channel is used for two LED groups with the same colour and one DMX channel is used for two LED groups consisting of white LEDs only.
	- m. CWWW: one DMX channel is used for one LED group and one DMX channel is used for three LED groups consisting of white LEDs only.
- 3. Press M to confirm the LED group configuration of your choice.
- 4. The EXT INP menu item allows you to configure the LINEARdrive for use with an external input device such as a 10kΩ potentiometer (POTM), a 0...10V control device (10V) or a show switch (SWIT). The first two allow you to turn on/off and dim the light, the last one to select another show sequence. Confirm your choice by pressing M.

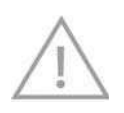

When the EXT INP menu item is set to another value than OFF, but no device is connected to the EXT connectors, the driver/controller will not yield the optimum light output.

### <span id="page-29-0"></span>**4.2.3 Configuring the operation mode 'COLR'**

In COLR mode, you can set your LED application's colour for standalone (i.e. non networked) operation. To change the COLR settings:

1. Press M to enter the COLR menu. Your options in the COLR menu depend on the way you have configured your LED groups in the SETUP menu. Below you will find the COLR menu options for the corresponding LED group configurations.

### **1-1L and 1-4L**

1-1L: one DMX channel is used for one LED group (group 1). The other LED group connectors are disabled.

1-4L: one DMX channel is used for four LED groups. This means that all four groups have light output.

INT (intensity) lets you set the intensity of the light output: 255 is full on, 0 is off.

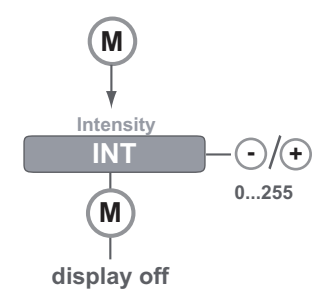

Figure 4.4: COLR settings for 1-1L and 1-4L

### <span id="page-29-1"></span>**2-2L and 2-4L**

2-2L: two DMX channels are used for two LED groups, the group 1 and group 2 connector. Group 3 and 4 are disabled.

2-4L: two DMX channels are used for four LED groups, one for group 1 and 2, the other for group 3 and 4.

INT (intensity) lets you set the intensity of the light output of each channel: 255 is full on, 0 is off.

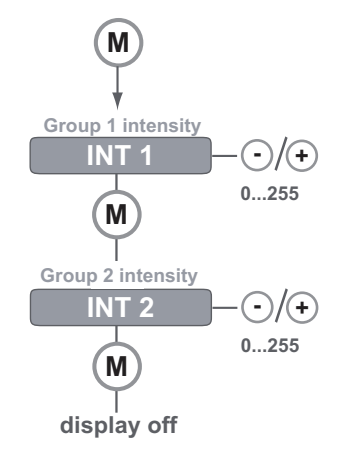

<span id="page-29-2"></span>Figure 4.5: COLR settings for 2-2L and 2-4L

**3-3L**

3-3L: Three DMX channels are used for LED groups 1, 2 and 3. Group 4 is disabled. INT (intensity) lets you set the intensity of the light output of each channel: 255 is full on, 0 is off.

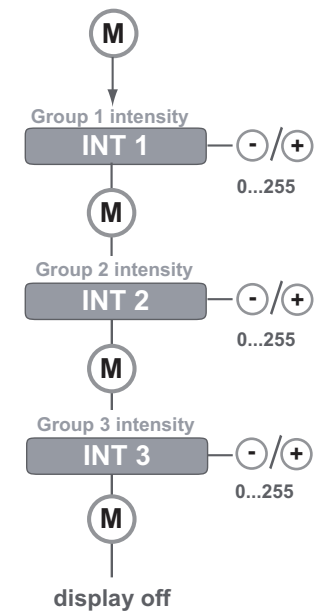

Figure 4.6: COLR settings for 3-3L

### <span id="page-30-0"></span>**4-4L**

4-4L: one DMX channel is used per LED group. INT (intensity) lets you set the intensity of the light output of each channel: 255 is full on, 0 is off.

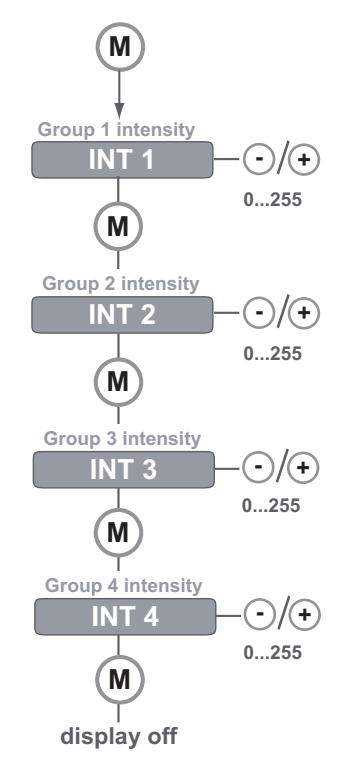

<span id="page-30-1"></span>Figure 4.7: COLR settings for 4-4L

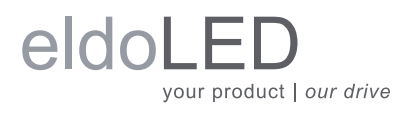

### **CCWW or CWWW**

CCWW: one DMX channel is used for two LED groups with the same colour and one DMX channel is used for two LED groups consisting of white LEDs only. CWWW: one DMX channel is used for one LED group and one DMX channel is used for three LED groups consisting of white LEDs only.

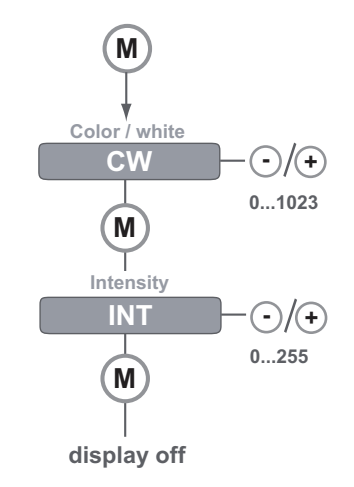

Figure 4.8: COLR settings for CCWW or CWWW

<span id="page-31-0"></span>CW lets you set the proportion of colour to white, and INT (intensity) lets you set the intensity of the light output: 255 is full on, 0 is off.

### **RGB / RRGB / RGGB**

RGB: 3 DMX channels are used for three LED groups: one channel for red LEDs, one for green LEDs and one for blue LEDs.

RRGB: 3 DMX channels are used for four LED groups: two channels for red LEDs, one for green LEDs and one for blue LEDs.

RGGB: 3 DMX channels are used for four LED groups: one channel for red LEDs, two for green LEDs and one for blue LEDs.

HUE lets you set the colour: By pressing + or - you actually 'walk' along the sides of the colour triangle shown below, which is based on the CIE diagram. By pressing M you confirm the colour of your choice. Then, INT lets you set the brightness of the chosen colour.

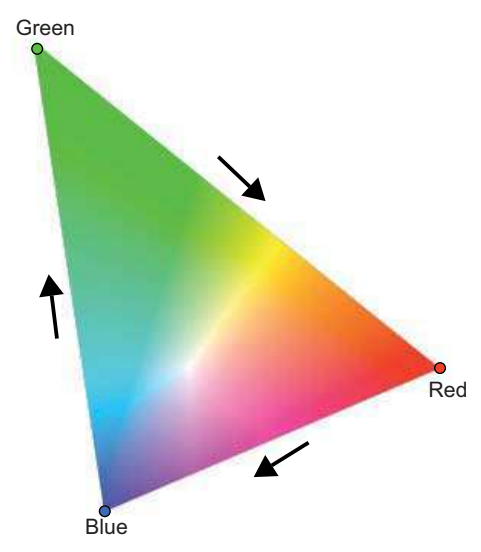

<span id="page-32-0"></span>Figure 4.9: Setting the colour

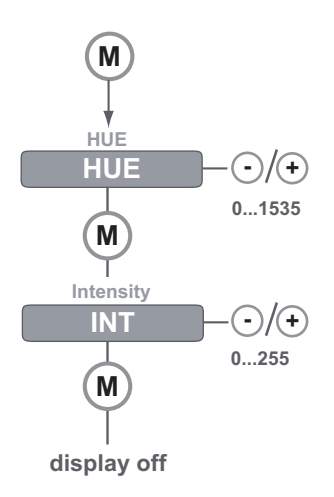

<span id="page-32-1"></span>Figure 4.10: COLR settings for RGB, RRGB or RGGB

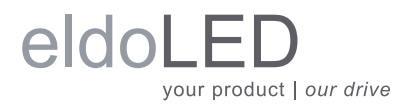

### **RGBW / RGBA**

RGBW: 4 DMX channels are used for four LED groups: one channel for red LEDs, one for green LEDs, one for blue LEDs and one for white LEDs.

RGBA: 4 DMX channels are used for four LED groups: one channel for red LEDs, one for green LEDs, one for blue LEDs and one for amber LEDs.

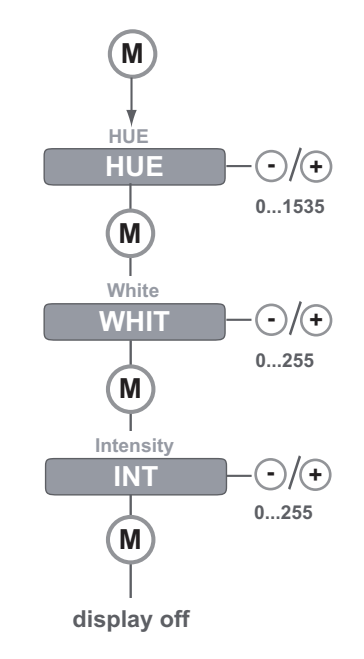

Figure 4.11: COLR settings for RGBW or RGBA

<span id="page-33-0"></span>HUE lets you set the colour: By pressing + or - you actually 'walk' along the sides of the colour triangle shown below, which is based on the CIE diagram. By pressing M you confirm the colour of your choice. Then, WHITE lets you add white or amber (you 'walk' towards the white center of the colour triangle). Finally, INT lets you set the intensity of the light output.

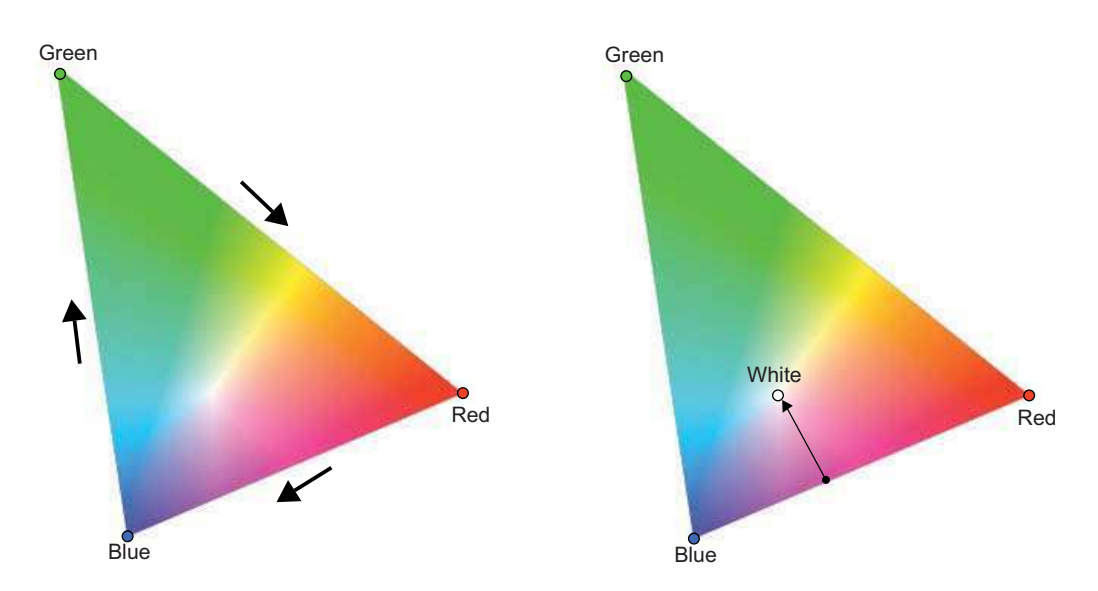

<span id="page-33-1"></span>Figure 4.12: Setting the colour (left) and adding white or amber (right)

### <span id="page-34-0"></span>**4.2.4 Configuring the operation mode 'SHOW'**

Your driver/controller comes with 9 default or a number of custom show sequences. Your LED application can run these show sequences

- when the LED application is not part of a network (standalone operation).
- when no DMX signal is received over the network

In SHOW mode, you can choose a show sequence and set this sequence's speed and intensity i.e. brightness.

To change the SHOW settings:

1. Press M to enter the SHOW menu.

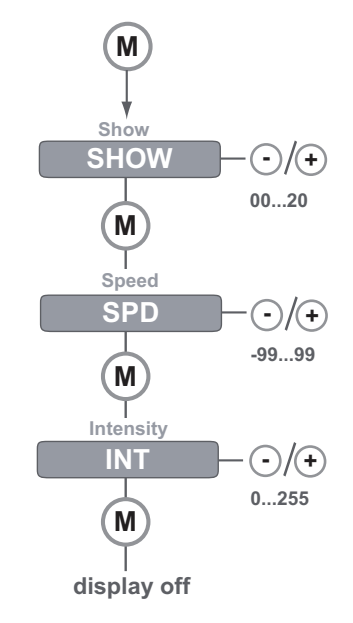

Figure 4.13: Configuring show settings

- <span id="page-34-1"></span>a. SHOW allows you to select a different show sequence. LINEARdrive can contain up to 20 show sequences. Show sequences can be uploaded to the driver/ controller at the factory, or with a TOOLbox and freely available PC software (downloadable at www.eldoled.com/software). The latter also let you create and manage your own show sequences.
- b. SPD (speed) allows you to change the speed of the selected show sequence. Possible range is -99 through 99, with 0 representing the show sequence's default speed, -99 twice as slow and 99 twice as fast.
- c. INT (intensity) allows you to change the intensity of the selected show sequence. Possible range is 0 (off) through 255 (full on).
- 2. When a changed menu option is saved, the next menu option is automatically displayed on the display.

When you've reached the last menu option and press M, the display turns off. The display also turns off after 8 seconds of inactivity. To enter the Show menu again after the display has turned off, repeat the aforementioned sequence.

### <span id="page-35-0"></span>**4.2.5 Configuring the operation mode 'DMX'**

In DMX MODE, you can set LINEARdrive's network start address and its network resolution.

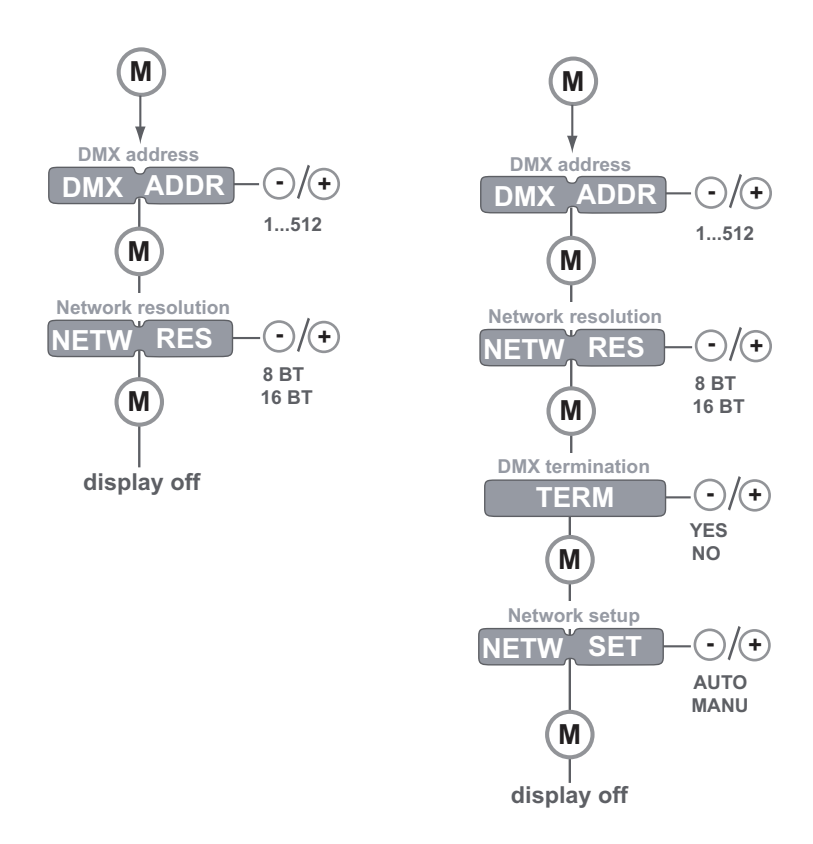

Figure 4.14: Configuring DMX network settings for the LINEARdrive 180 (left) and the LINEARdrive 720 (right)

<span id="page-35-1"></span>To change the DMX settings:

- 1. Press M to enter the DMX menu.
- 2. Press M to browse the DMX menu options. Depending on the LINEARdrive version, these are DMX ADDR (DMX address), NETW RES (network resolution), TERM (DMX termination; only on LINEARdrive 720) and NETW SET (network setup; only on LIN-EARdrive 720).

When you reach the required menu option, press + or - to change its value and M to save the changed value. Pressing M after the last menu option exits the configuration and turns off the display.

- a. DMX ADDR allows you to select a network start address for your driver/controller. Value range is 1 through 512.
- b. NETW RES allows you to set the network resolution for your driver/controller to 8 or 16 bit. Note that 16 bit allows much smoother dimming and more accurate colour mixing.
- c. TERM allows you to enable termination on your driver/controller.
- d. NETW SET allows you to decide whether you want the network start address assigned automatically (AUTO), or if you want to set it manually (MANU).

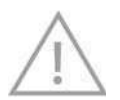

ONLY enable termination if the driver/controller is the last driver/controller on the network cable of a bussed network architecture.

### <span id="page-36-0"></span>**4.2.6 Viewing the settings of operation mode 'DALI'**

In DALI MODE, you can view the DALI network settings that have been assigned to your LIN-EARdrive.

To read out the LINEARdrive's DALI settings:

- 1. Press M to enter the DALI menu.
- 2. Press M to browse the DALI network data: X BAL shows the number of ballasts, pressing M again will tell you if an address has been set (ADDR SET) or not (NO ADDR) Pressing M after the last menu option exits the configuration and turns off the display.

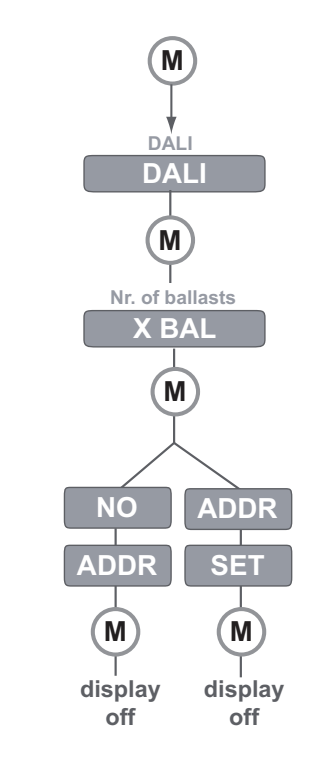

<span id="page-36-1"></span>Figure 4.15: Viewing DALI network settings

## <span id="page-37-0"></span>**4.2.7 Locking the configuration**

You can ensure that your driver/controller's settings are not changed by locking its configuration. You can choose

- not to lock the configuration: everyone with access to the driver/controller can change its settings.
- soft-lock the configuration: you can only enter the SHOW, COLR or TEST menu or reset the driver/controller to its factory defaults.
- hard-lock the configuration: none of the driver/controller's settings can be changed.

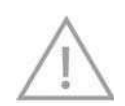

There is no way to get back into the driver/controller's configuration once it has been hard-locked, you can only reset the driver/controller to its factory defaults! **Only activate the hard-lock after careful consideration!**

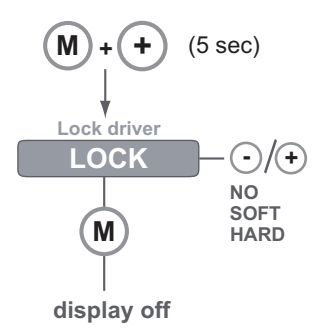

Figure 4.16: Locking and unlocking the driver/controller's configuration

<span id="page-37-1"></span>To lock the driver/controller's configuration:

- 1. Press M and + simultaneously for 5 seconds.
- 2. Press + or until the display correctly reflects your choice:
	- a. NO (do not lock driver/controller)
	- b. SOFT (soft-lock the driver/controller)
	- c. HARD (hard-lock the driver/controller).
- 3. Press M to confirm your selection. The display turns itself off after you have confirmed your choice.

### <span id="page-38-0"></span>**4.2.8 Unlocking a soft-locked driver/controller**

To unlock a soft-locked driver/controller and regain full access to all menus:

- 1. Press M and + simultaneously for 5 seconds.
- 2. Press + or until the display correctly reflects your choice:
	- a. YES (the driver/controller remains soft-locked)
	- b. NO (the driver/controller is unlocked)
- 3. Press M to confirm your selection. The display turns itself off after you have confirmed your choice.

### <span id="page-38-1"></span>**4.2.9 Carrying out a test run**

You can carry out an RGBW test run with fade for each channel, to check if (a) all LEDs are fully functional (b) you have correctly configured your LED groups in the SETUP menu.

To carry out the test run:

- 1. Press M, and + simultaneously.
- 2. The connected LED groups are lit as follows: for one second, LED group 1 (R) is lit for one second, LED group 2 (G) is lit for one second, LED group 3 (B) is lit for one second, LED group 4 (W) is lit for one second, LED group 1, 2, 3 and 4 (RGBW) are lit at the same time - this sequence is repeated once more

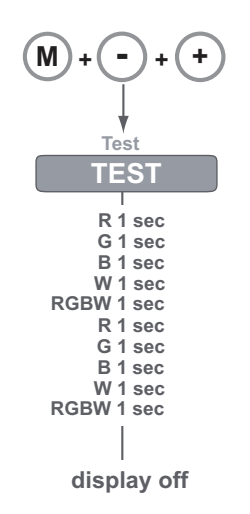

<span id="page-38-2"></span>Figure 4.17: Carrying out a test run of the connected LEDs

## <span id="page-39-0"></span>**4.2.10 Resetting the driver/controller to its factory default settings**

To reset the driver/controller to its factory default settings:

- 1. Press M, and + simultaneously for 5 seconds.
- 2. The display shows "RE-" "SET" and "PRES MENU"
- 3. Press M to carry out the reset, or do not press any button for 8 seconds this allows you to exit the menu without actually carrying out the reset.

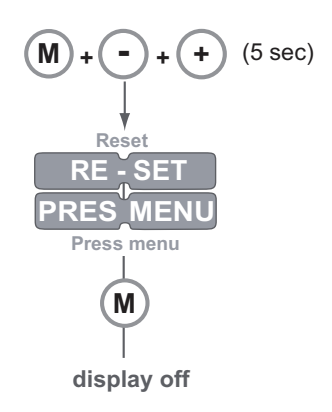

<span id="page-39-1"></span>Figure 4.18: Resetting the driver/controller to its factory default settings

## <span id="page-40-2"></span><span id="page-40-0"></span>**A Specifications**

#### **Electrical data**

- Current: LINEARdrive 180: up to 6A (1.5A per channel) LINEARdrive 720: up to 24A (6A per channel)
- Power output: LINEARdrive 180: up to 180 watts LINEARdrive 720: up to 720 watts
- Operating supply voltage range: 12V-28V DC
- Processor: eldoLED FluxLogic 850 Series
- Independent LED groups: up to 4
- Reverse polarity protection

#### **Certifications**

ï CE: IEC 61347, EN 55015, IEC 61003, EN 61547

#### **Dimensions**

ï LxWxH: 153 mm x 50 mm x 23 mm / 6.02" x 1.97" x 0.91"

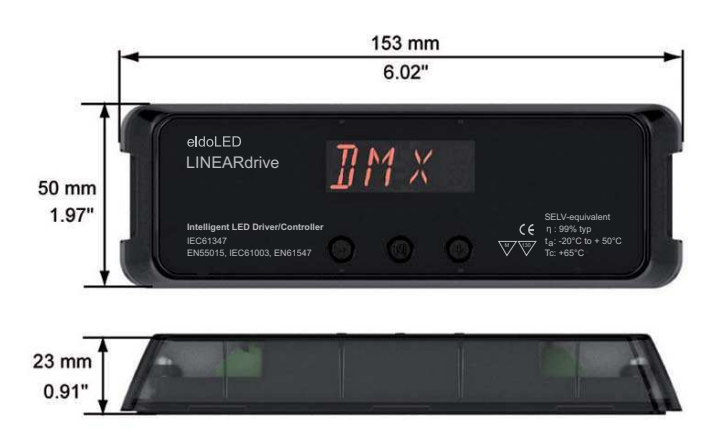

Figure A.1: The LINEARdrive's dimensions

#### <span id="page-40-1"></span>**Dynamic effects**

- Hydradrive Algorithm Based Modulation
- Control of channel 1  $(R)$ , 2  $(G)$ , 3  $(B)$  and 4  $(W/A)$ : 0 - 100% in 15-bit set point resolution
- Contrast ratio: up to 2,000:1

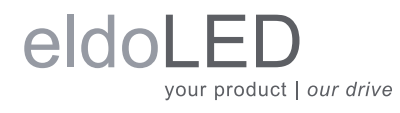

#### **Environmental ratings**

- T<sub>a</sub> range: from -20°C to +50°C (from -4°F to +122°F)
- T $_{\rm c}$  max: 65 $^{\circ}$ C (149 $^{\circ}$ F)
- $T_{\text{heatsink}}$  max: 60 $^{\circ}$ C (140 $^{\circ}$ F)
- Relative humidity: non-condensing

#### **Mechanical dimensions**

• The illustration below shows the mechanical dimensions in mm:

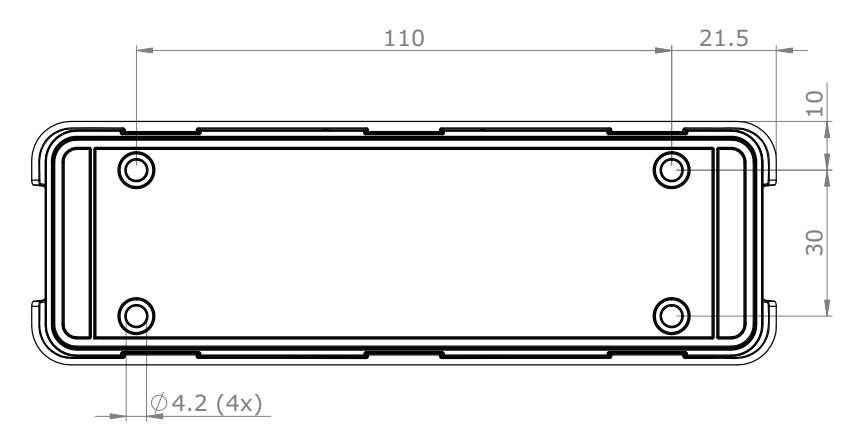

Figure A.2: LINEARdrive's mechanical dimensions

#### <span id="page-41-0"></span>**Mounting data**

- Mounting orientation: any
- Mounting holes: suited for M4 screws (4)

#### **Network control**

- Network input: USITT DMX512A, LedSync or DALI (DALI only on LINEARdrive 720)
- Network output: LedSync, DALI (DALI only on LINEARdrive 720)
- Network input/output: based on RS485 specification
- DMX/LedSync-in update rate: 8ms
- Network resolution: 8 or 16 bit, configurable over menu buttons
- Network channels used by driver in 8-bit resolution: 4
- Network channels used by driver in 16-bit resolution: 8
- Communication: bidirectional for driver configuration and temperature read-out
- Configuration: via menu buttons and display or via TOOLbox and freely available PC software

#### **ShowMaster**

- Nine standard shows or up to 20 customer-defined shows set at factory
- User-defined shows (ShowMaster): up to 20 shows, via TOOLbox and PC software
- Show selection: via menu buttons

#### **Spring cage connectors LINEARdrive 180**

- $VDC: +$  and  $(2)$
- $\cdot$  EXT in:  $+$  and  $-$  (2) for 10kOhm potentiometer, 0-10V or show switch
- DMX in:  $+$ , and shield (3)
- LedSync thru:  $+$ ,  $-$  and shield (3)
- LED groups and LED supply: group 1 through 4 and LED ground (5)

#### **Spring cage connectors LINEARdrive 720**

- $VDC: +$  and  $(2)$
- $\cdot$  EXT in:  $+$  and  $-$  (2) for 10kOhm potentiometer, 0-10V or show switch
- DALI in:  $+$  and  $-$  (2)
- DALI out:  $+$  and  $-$  (2)
- $\cdot$  DMX in:  $+$ , and shield (3)
- LedSync out:  $+$ ,  $-$  and shield (3)
- $\cdot$  LED groups: GND and for group 1 through 4 (8)

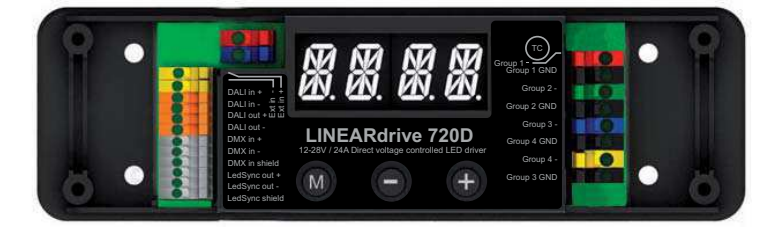

Figure A.3: Clearly marked connectors

#### <span id="page-42-0"></span>**Thermal data**

- Cooling: passive (integrated heat spreader). Dual heat spreader on LINEARdrive 720 ensures ease of mounting onto required heat sink.
- Required heat sink for LINEARdrive 720: heat sink must be able to dissipate 10% of the power consumed by the connected LED engine. For example, if the connected LEDs consume a total of 90W, the driver/controller requires a 9W heat sink.
- Built-in protection against overheating of driver/controller

#### **User interface**

- Menu buttons:  $M_1$  and + (3)
- Display: segmented (4x16)
- Modes: colour/show/DMX/DALI mode (DALI on LINEARdrive720 only)
- Features: setup, lock, reset

### eldoL your product | our drive

#### **Wire sizes LINEARdrive 180**

- ï VDC: 0.14mm 0.5mm (AWG 26 20)
- $\cdot$  EXT in: 0.5mm- 1.5mm (AWG 20 16)
- DMX in: 0.5mm- 1.5mm (AWG 20 16)
- LedSync thru:  $0.5$ mm- 1.5mm (AWG 20 16)
- $\cdot$  LED groups: 0.14mm 1mm (AWG 26 18)

#### **Wire sizes LINEARdrive 720**

- ï VDC: 0.14mm 0.5mm (AWG 26 20)
- EXT in: 0.14mm- 0.5mm (AWG 24 20)
- DALI in: 0.14mm 0.5mm (AWG 24 20)
- ï DALI out: 0.14mm 0.5mm (AWG 24 20)
- DMX in: 0.14mm 0.5mm (AWG 24 20)
- LedSync out: 0.14mm 0.5mm (AWG 24 20)
- LED groups: 0.14mm 1mm (AWG 26 18)

**LINEARdrive Display user manual V1.0**